## $\Box$

# B1FOUR/B1XFOUR

Multi-Effects Processor

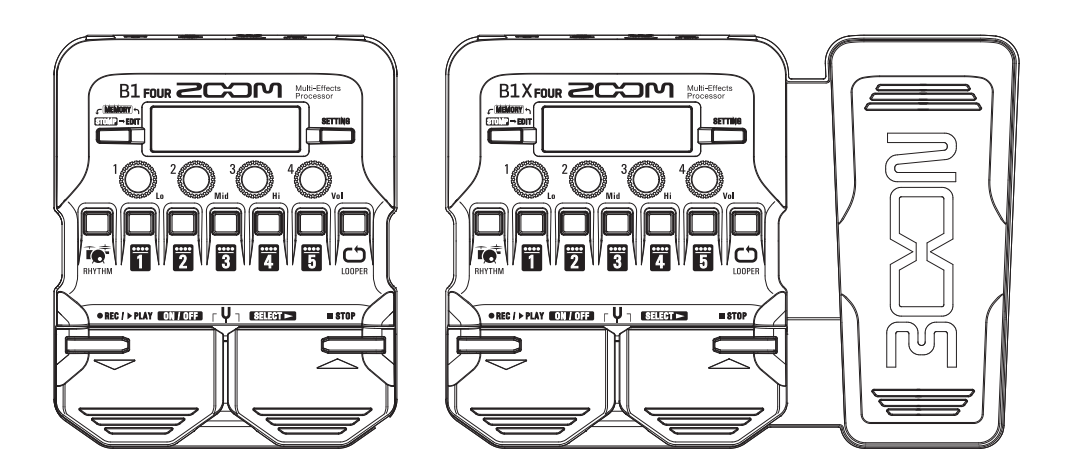

## Kurzanleitung

#### Bitte lesen Sie vor dem Gebrauch unbedingt die Sicherheitsund Gebrauchshinweise.

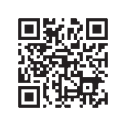

**Die Bedienungsanleitung steht auf der ZOOM-Webseite (unter www.zoom.jp/docs/b1four\_b1xfour) zum Download zur Verfügung.**

**Auf dieser Seite stehen Dateien im PDF- und ePub-Format zur Verfügung. Das PDF-Dateiformat empfiehlt sich für den Ausdruck und die Darstellung auf dem Computer. Das ePub-Dateiformat eignet sich für Smartphones und Tablet-PCs sowie elektronische Lesegeräte.**

#### © 2019 ZOOM CORPORATION

Dieses Handbuch darf weder in Teilen noch als Ganzes ohne vorherige Erlaubnis kopiert oder nachgedruckt werden. Produktnamen, eingetragene Warenzeichen und in diesem Dokument erwähnte Firmennamen sind Eigentum der jeweiligen Firma.

Eventuell benötigen Sie diese Anleitung zu Referenzzwecken. Bewahren Sie sie daher an einem leicht zugänglichen Ort auf. Die Inhalte dieses Handbuchs können ebenso wie die Produktspezifikationen ohne vorherige Ankündigung geändert werden. Windows® ist ein Warenzeichen oder eingetragenes Warenzeichen der Microsoft® Corporation.

Mac ist ein Warenzeichen oder eingetragenes Warenzeichen von Apple Inc.

## **Einsetzen der Batterien**

#### 1. **Öffnen Sie das Batteriefach auf der Unterseite des Geräts und setzen Sie vier Typ AA**

#### **Batterien ein.**

#### **ANMERKUNG**

Ab Werk ist der ECO-Modus auf ON eingestellt: Bei Nichtbenutzung wird das Gerät nach 10 Stunden automatisch ausgeschaltet. Bei Bedarf können Sie den ECO-Modus im SETTING-Screen auf "OFF" einstellen.  $(\rightarrow$  [S. 10\)](#page-9-0)

### **Verkabelung**

- 1. **Minimieren Sie die Lautstärke des Bass-Amps.**
- 2. **Schließen Sie einen Bass an der Buchse INPUT an.**
- 3. **Schließen Sie einen Bass-Amp oder Kopfhörer an der Buchse OUTPUT an.**
- 4. **Heben Sie die Amp-Lautstärke an.**

#### **HINWEIS**

- Wenn ein entsprechendes Netzteil (ZOOM AD-16) angeschlossen ist, wird das Gerät mit Wechselstrom gespeist.
- Das Gerät kann auch über den USB-Port mit Strom versorgt werden.
- Durch Anschluss eines Audiogeräts (z. B: an der Buchse AUX IN) können Sie zu einer anderen Quelle dazuspielen.

**Mit Hilfe der Anwendung Guitar Lab für Mac/Windows können Sie die Patches verwalten, editieren und Effekte hinzufügen.**

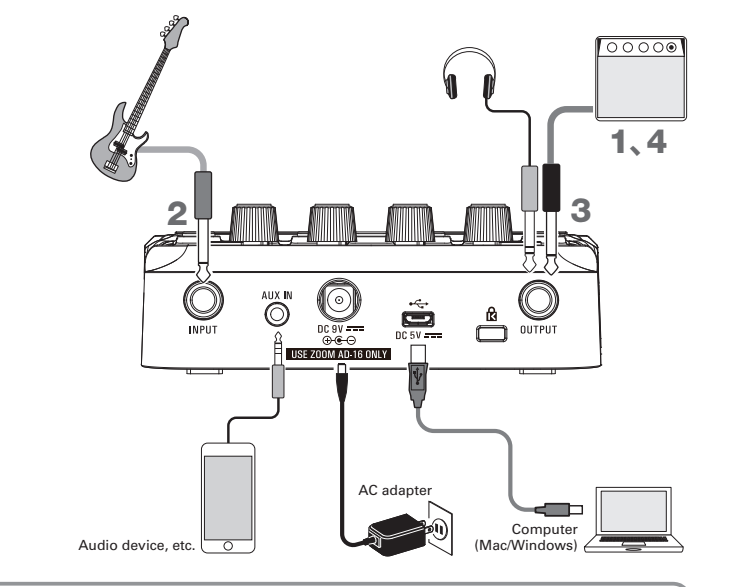

## **Auswahl von Patches (MEMORY-Modus)**

AB Werk sind 50 Patches  $\mathsf{im}\, \mathsf{R1}\, \mathsf{Fm}$  and  $\mathsf{R1}\, \mathsf{Km}$  and  $\mathsf{V}$  or  $\mathsf{in}\, \mathsf{S1}$ Die Auswahl von Patches erfolgt im MEMORY-Modus.

#### **• Patches**

Sie speichern den ON/OFF-Status der Effekte und die eingestellten Parameterwerte. Die Effekte werden in Form von Patches gespeichert und geladen.

#### **• Bänke**

Hierbei handelt es sich um Gruppen von 10 Patches.

Der Screen für den MEMORY-Modus wird nach dem Einschalten des  $B1$  Four /  $B1X$  Four dargestellt.

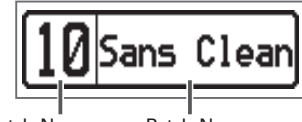

Patch-Nummer Patch-Name

 **Patches umschalten**

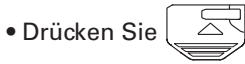

Damit schalten Sie zum nächsthöheren Patch.

• Drücken Sie .

Damit schalten Sie zum nächstniedrigeren Patch.

#### **Bänke umschalten**

• Drücken Sie **11 – F.** 

Die LED für die gewählte Bank leuchtet.

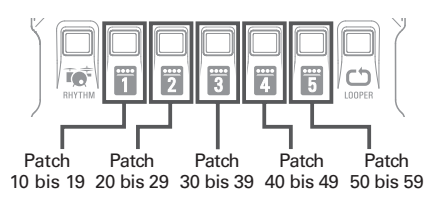

#### **Anpassen des Grundklangs und der Ausgangs-**OUTPU **lautstärke** Bedienen Sie im MEMORY-Modus  $\bigcirc$  –  $\bigcirc$  –  $\bigcirc$  – , um den grundlegenden Klang und die Aus $q$ angslaustärke des  $B1$  Four / $B1X$  Four einzustellen. Bass-Mitten-Höhen-Gesamtpegel pegel pegel pegel

## **An-/Abschalten von Effekten (STOMP-Modus)**

Im STOMP-Modus können Sie jeden Effekt im Patch individuell ein- oder ausschalten.

#### 1. **Aktivieren Sie den STOMP-Modus.**

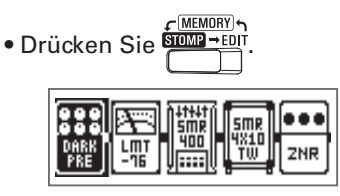

2. **Wählen Sie einen Effekt aus.**

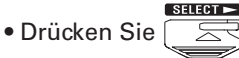

Die Auswahl wird nach rechts verschoben.

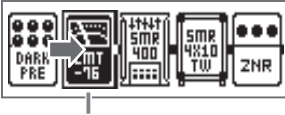

Auswahl

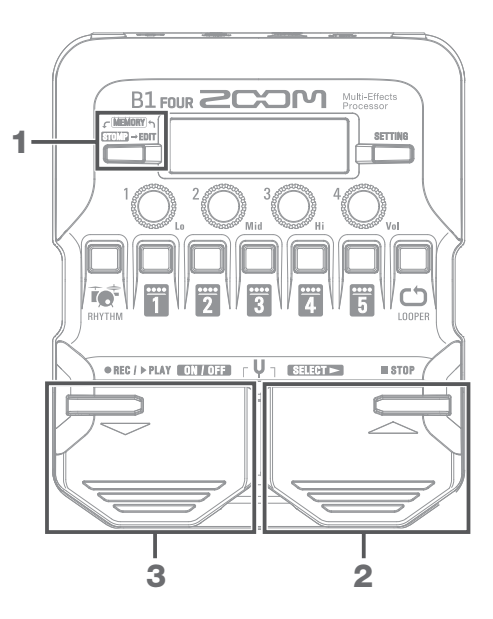

3. **Schalten Sie den Effekt an oder aus.**

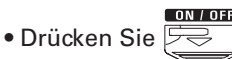

Dadurch wird der gewählte Effekt an-/ abgeschaltet (AN/AUS).

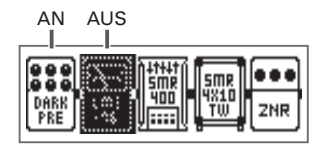

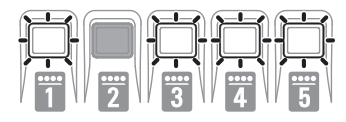

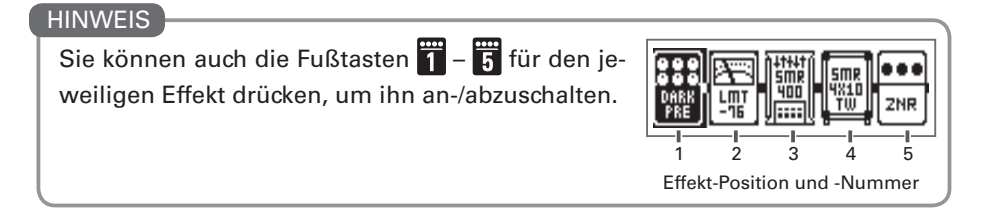

## **Editieren von Effekten (EDIT-Modus)**

Im EDIT-Modus können Sie die Effekte in einem Patch ändern und ihre Parameter anpassen. Wählen Sie dazu ein Patch im MEMORY-Modus aus, bevor Sie es im EDIT-Modus bearbeiten.

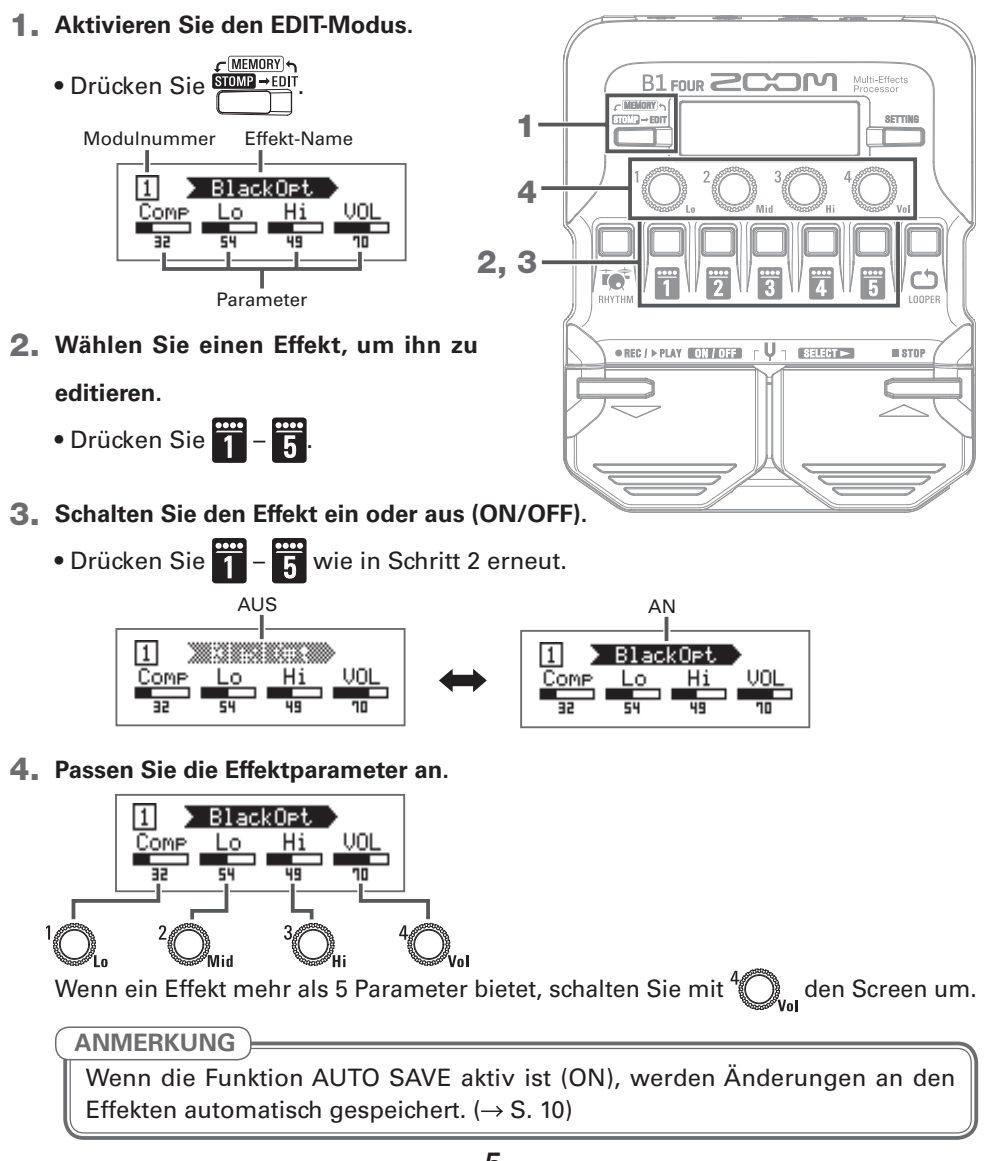

#### **• Effekt**

Zu den Effekten gehören alle Bass-Effekte sowie die Emulationen von Verstärkern/ Lautsprechern.

#### **• Kategorie**

Die Effekte werden nach Typ in verschiedenen Kategorien gruppiert. Bei der Effekt-Auswahl können Sie auch die Kategorie umschalten.

 **Auswahl von Effekten**

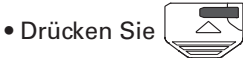

Damit schalten Sie zum nächsten Effekt.

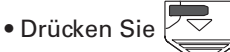

Damit schalten Sie zum vorherigen Effekt.

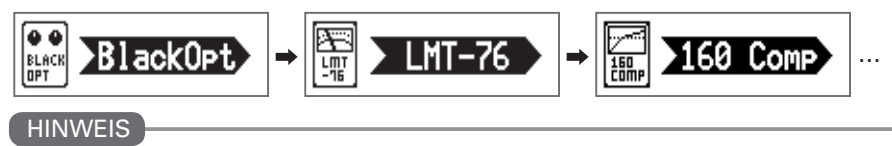

In Guitar Lab sind alle Effekte ausführlich beschrieben.

#### **Auswahl der Effekt-Kategorien**

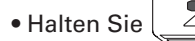

• Halten Sie  $\left[\begin{array}{c} \infty \\ \infty \end{array}\right]$  gedrückt und drücken Sie  $\left|\begin{array}{c} \infty \\ \infty \end{array}\right|$ 

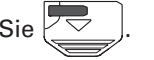

Nachdem der Name der Kategorie eingeblendet wird, wird der Effekt auf den ersten Effekt in dieser Kategorie umgeschaltet.

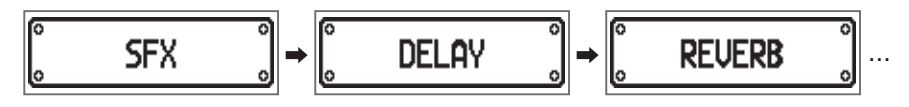

#### **HINWEIS**

Wählen Sie im B1XFour Effekte aus der PEDAL-Kategorie, um diese mit dem Expression-Pedal zu steuern.

## **Einsatz des Tuners**

Mit dem Tuner stimmen Sie den angeschlossenen Bass.

#### 1. **Aktivieren Sie den Tuner.**

• Drücken Sie die Tasten  $\boxed{\triangle}$  und

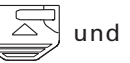

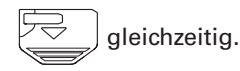

Um den Tuner zu schließen, drücken Sie

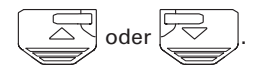

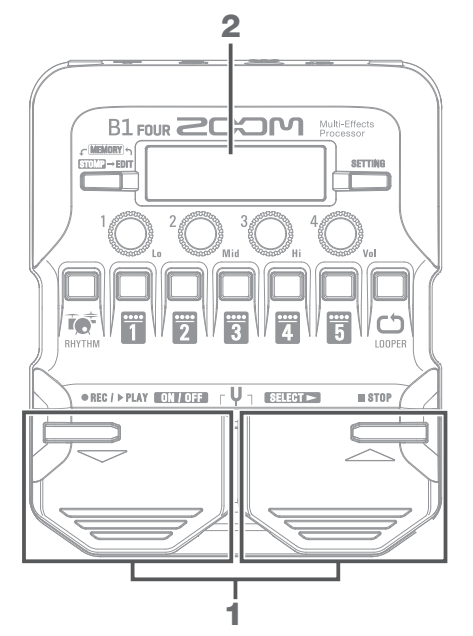

#### 2. **Stimmen Sie Ihren Bass.**

• Schlagen Sie die gewünschte Leerseite an und stimmen Sie sie.

Der Name der nächsten Note/Saite und die Verstimmung wird im Screen und über die LEDs dargestellt.

Sobald die korrekte Tonhöhe erreicht ist, leuchtet die mittlere Anzeige-LED grün und die benachbarten LEDs rot.

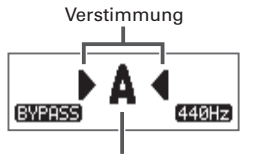

Nächster Notenname/Saitennummer

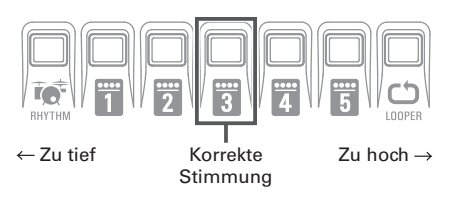

#### **Einstellen des Tuners**

- Bedienen Sie  $\bigcirc$  und  $\bigcirc$  um festzulegen, ob das Basssignal (BYPASS/MUTE) oder der Referenzton während des Stimmens ausgegeben wird.
- Drücken Sie GETTING<br>• Drücken Sie (Tett), um den Screen TUNER SETTING zu öffnen und den Tuner-Typ und Drop-Tunings auszuwählen.

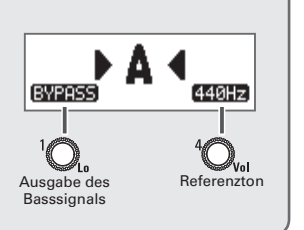

## **Einsatz der Rhythmusbegleitung**

Sie können zu den internen Rhythmen spielen.

#### 1. **Aktivieren Sie die Rhythmus-Funktion.**

- Drücken Sie  $\overrightarrow{R}$ . Um zum vorherigen Modus zurückzukehren, drücken Sie  $\overrightarrow{R}$
- 2. **Starten Sie die Rhythmus-Wiedergabe.**
	- Drücken Sie  $\overrightarrow{F}$

Um die Rhythmus-Wiedergabe anzuhal-

ten, drücken Sie <u>█ sτop</u>

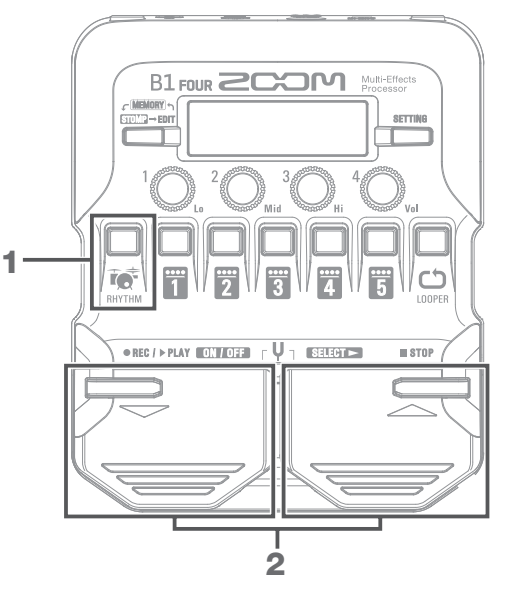

#### **Rhythmus-Pattern**

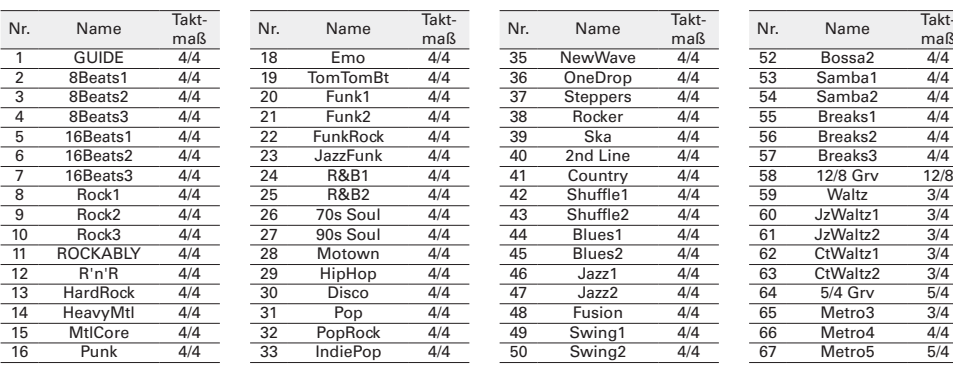

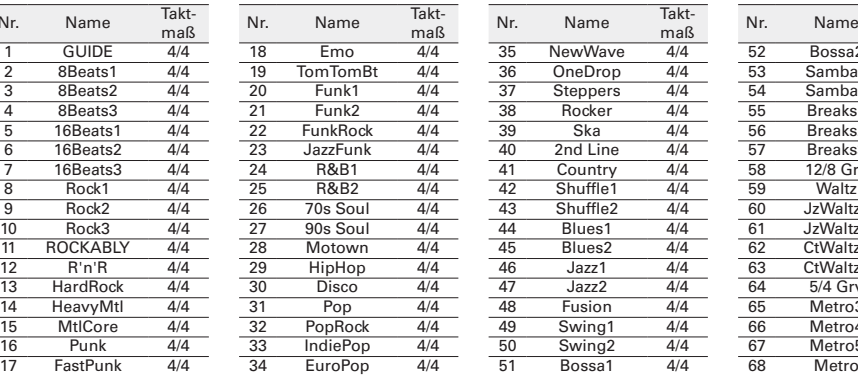

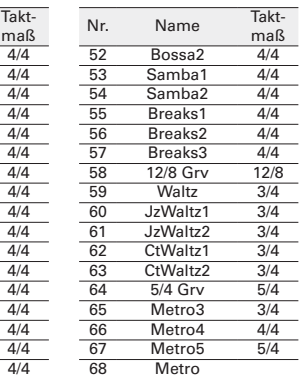

#### **Auswahl eines Rhythmus**

Bedienen Sie  $\bigcirc$ , –  $\bigcirc$ , um die Rhythmus-Einstellungen zu verändern.

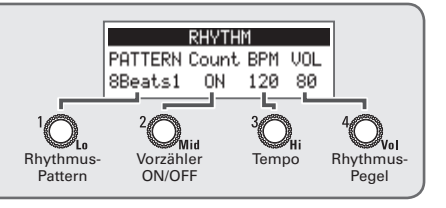

## **Einsatz des Loopers**

Sie können Ihr Bassspiel aufnehmen und daraus monophone Loop-Phrasen mit einer Länge bis zu 30 Sekunden erzeugen.

#### 1. **Aktivieren Sie den Looper.**

• Drücken Sie **OD** Um zum vorherigen Modus zurückzukeh-

ren, drücken Sie **OD** 

#### 2. **Nehmen Sie eine Phrase auf.**

• Drücken Sie .

Um die Aufnahme zu beenden, drücken

Sie **Destruction** 

Um den Vorgang abzubrechen, drücken

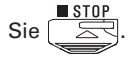

- 3. **Geben Sie die Phrase wieder.**
	- Drücken Sie Feur

Um die Wiedergabe anzuhalten, drücken Sie

- 4. **Nehmen Sie einen Overdub für den Loop auf.**
	- Drücken Sie während der Loop-Wiedergabe

Um das Overdubbing zu beenden (und die Wiedergabe fortzusetzen), drücken Sie  $\overline{\mathbb{F}}$ 

#### **HINWEIS**

Um den Loop zu löschen, halten Sie **bei angehaltener Loop-Wiedergabe.** 

#### **Einstellen der Looper-Funktion**

- $\bullet$  Bedienen Sie  ${}^1\!{\mathbb{O}}$ ,  ${}^4\!{\mathbb{O}}_{\mathsf{var}}$  um die Looper-Einstellungen zu verändern.
- Durch eine Änderung der Aufnahmezeit oder des Tempos löschen Sie alle bisher aufgenommenen Loops.

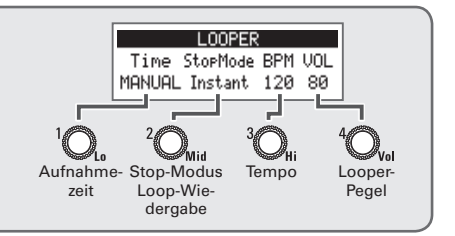

2, 3, 4

B1 FOUR **200M** 

●REC / > PLAY ON / OFF F U 1 SELECT =

1

 $=$  stop

## <span id="page-9-0"></span>**Setting-Liste**

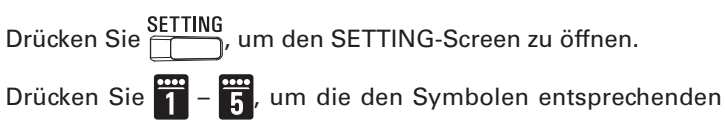

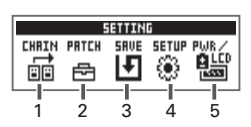

Einstellungen zu öffnen.

#### **1. CHAIN (Neuanordnung der Effekte)**

Die Effekte im aktuellen Patch werden in einer Liste dargestellt: Durch Drücken von  $\frac{1}{1} - \frac{1}{11}$ können Sie die Startposition und das Ziel neu anordnen.

#### **2. PATCH (Editierung der Patch-Namen und Anpassung der Lautstärke)**

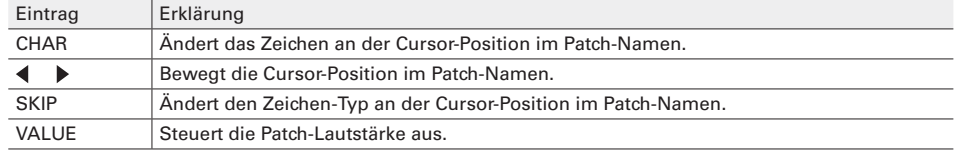

#### **3. SAVE (Speichern und Tauschen von Patches)**

Um ein Patch durch Überschreiben eines anderen Patches zu speichern, wählen Sie die Patch-

Nummer mit  $\left(\frac{1}{\sqrt{2}}\right)$ ,  $\left(\frac{1}{\sqrt{2}}\right)$  und  $\left(\frac{1}{\sqrt{2}}\right)$  und  $\left(\frac{1}{\sqrt{2}}\right)$  gleichzeitig.

Um ein Patch zu tauschen, bedienen Sie  $\bigcup_{n=1}^{\infty}$ um SWAP auszuwählen, und führen dann den oben beschriebenen Vorgang aus.

#### **4. SETUP (Einstellen der Betriebsfunktionen)**

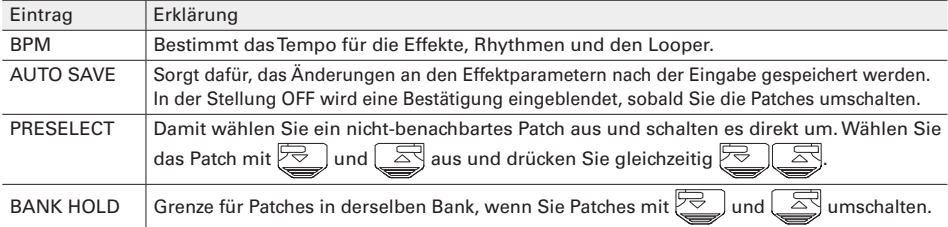

#### **5. PWR/LCD (Anpassen der Einstellungen für Stromversorgung und Display)**

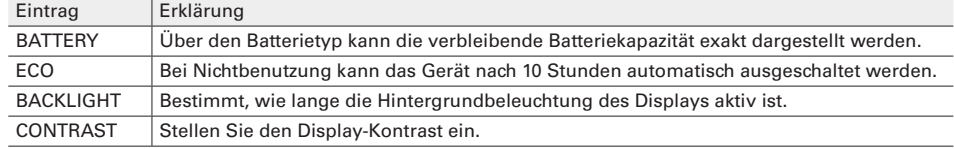

#### **HINWEIS**

In der Bedienungsanleitung finden Sie Informationen zu allen Einstellungen.

## **Spezifikationen**

. . . . . . . . . . . . .

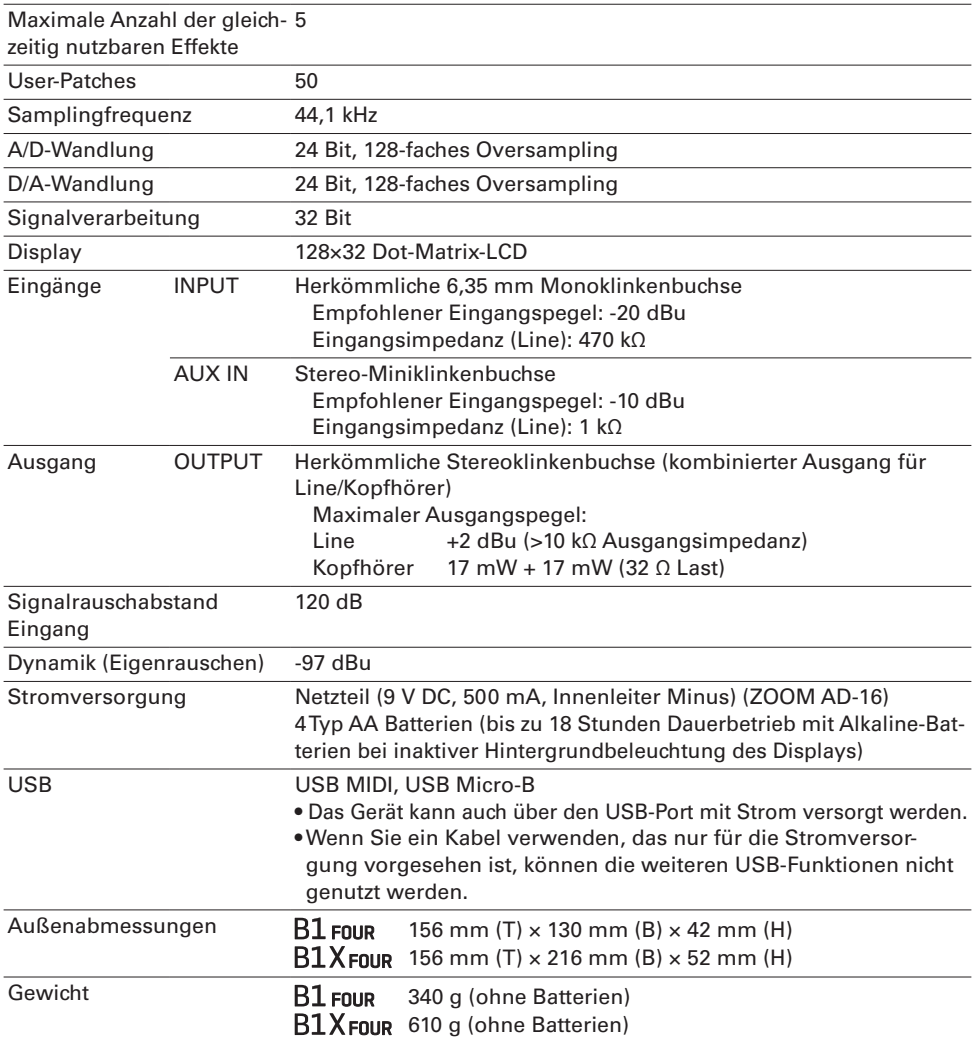

 $\overline{a}$ 

Anmerkung: 0 dBu=0,775 V

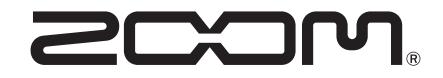

#### **ZOOM CORPORATION**

4-4-3 Kanda-surugadai, Chiyoda-ku, Tokyo 101-0062 Japan www.zoom.co.jp